## **Préférences - Général**

Attention, le bouton Enregistrer se trouve toujours en haut à gauche de la page des Préférences.

Vous pouvez ici choisir différents paramètres, en fonction de vos dites préférences.

Concernant l'onglet **« Rechercher »,** vous pouvez choisir d'afficher les recherches de votre demande en tenant compte de vos dossiers **Corbeille et/ou Spam**.

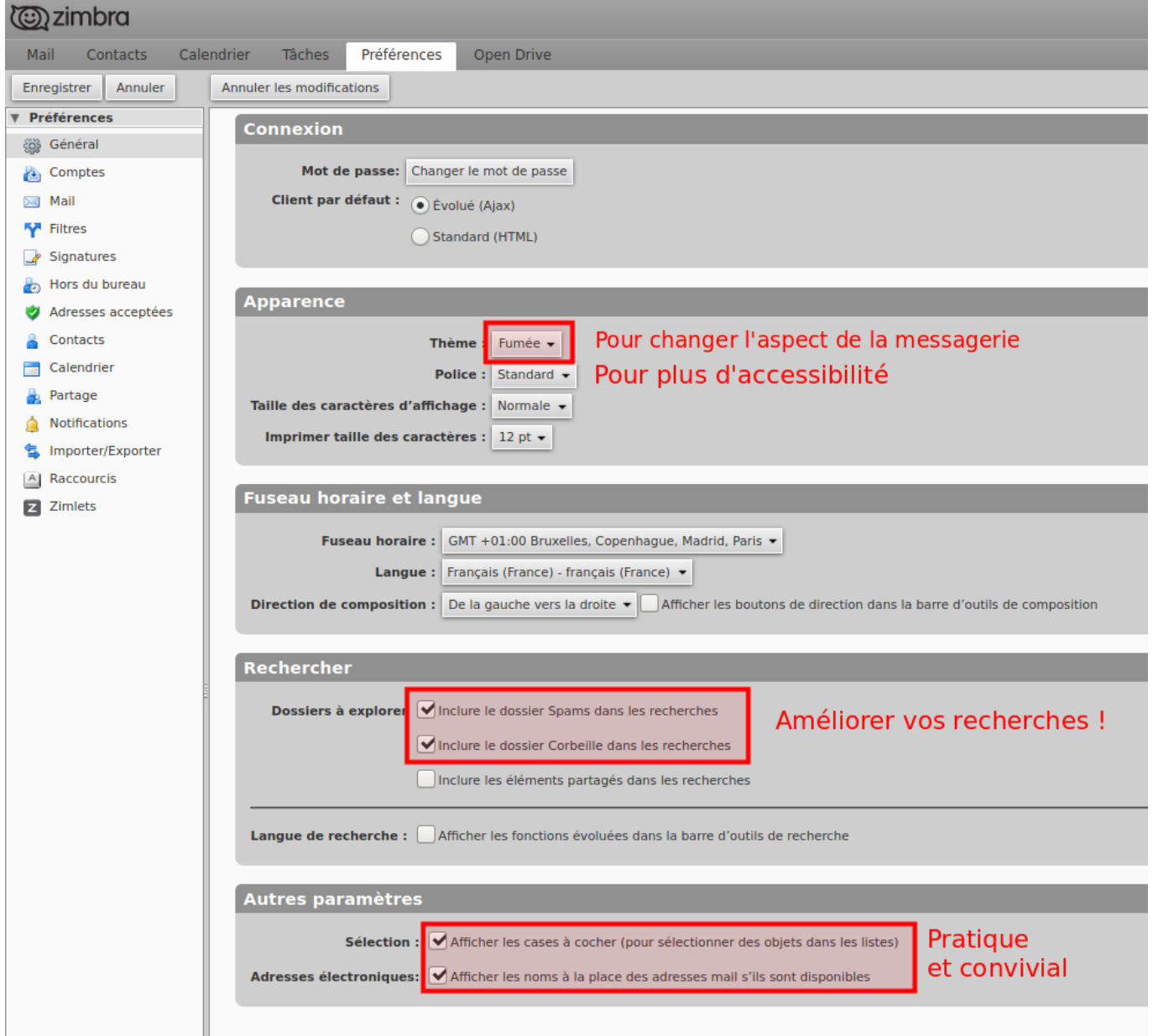

Par exemple, lorsque vous procéderez à une recherche de mail reçu par un.e correspondant.e X, ces recherches tiendront compte des messages reçus (par X) et supprimés (encore disponibles dans la corbeille).

Pour rappel, vous pouvez procéder à une recherche : Clique droit sur le mail du correspondant.

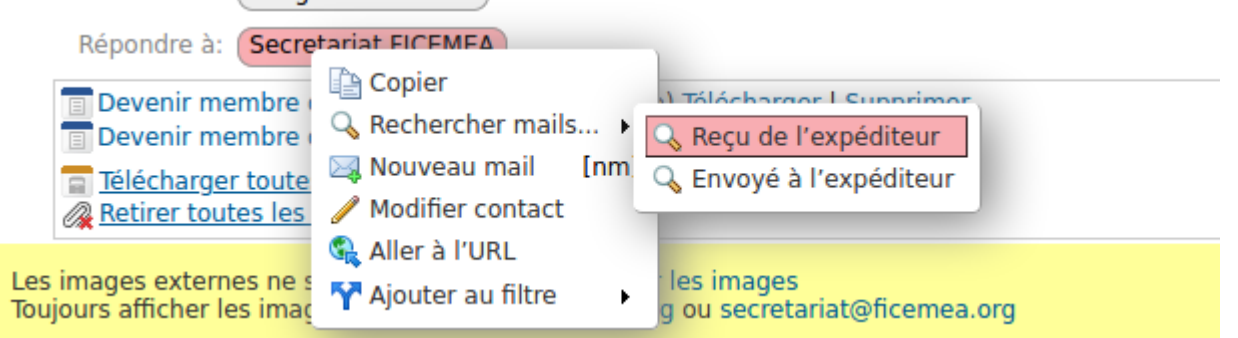

From: <https://doc.zourit.net/>- **Doc, doc Zourit ?**

Permanent link: **[https://doc.zourit.net/doku.php?id=outils:mail\\_cal:prefs\\_general](https://doc.zourit.net/doku.php?id=outils:mail_cal:prefs_general)**

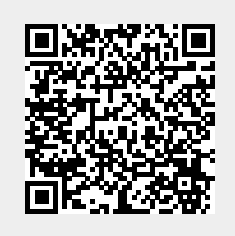

Last update: **2020/06/08 10:55**